# **まずは、自身の所属学部にアクセスしよう。**

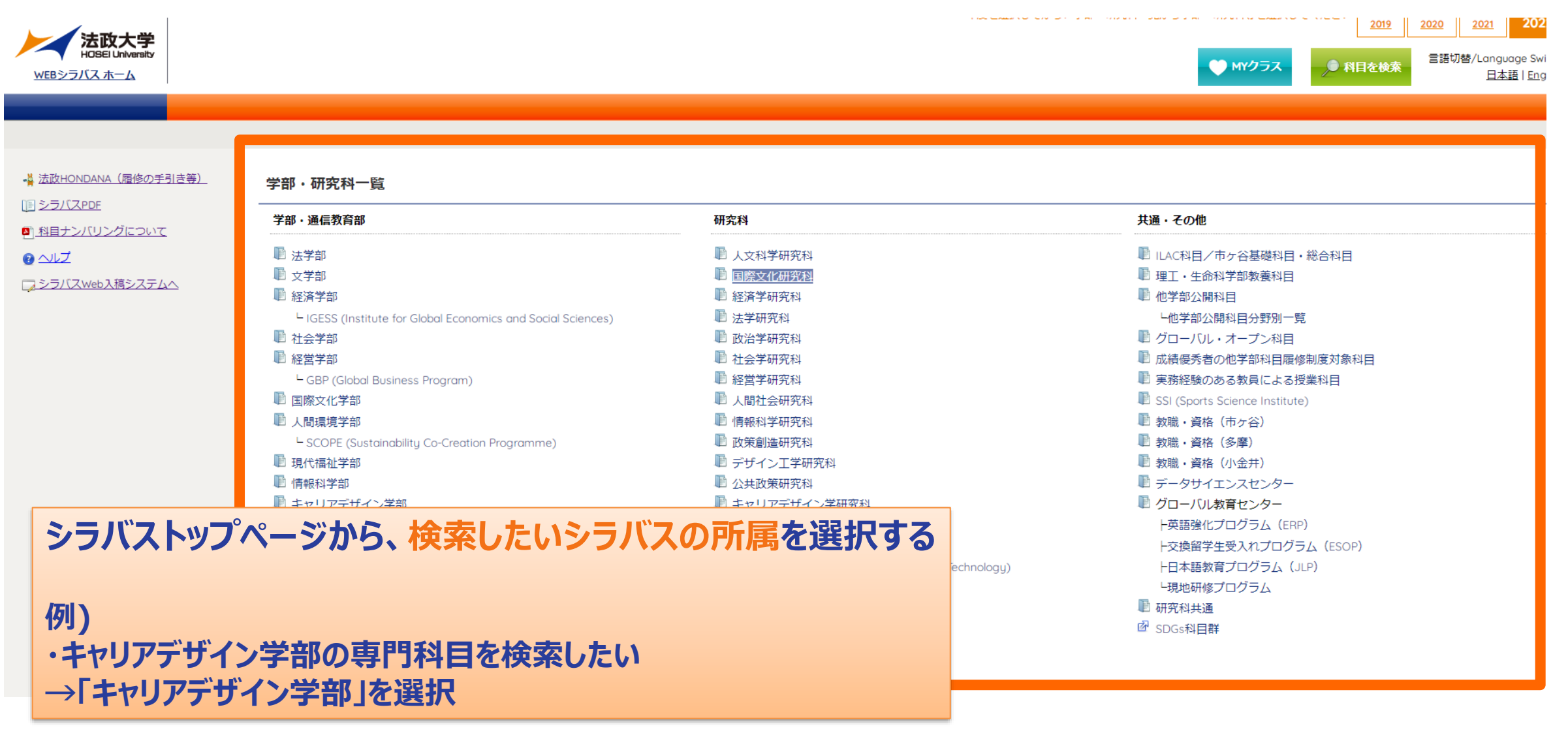

6

### **検索方法その1:「開講曜日・時限」等を指定して検索(1)**

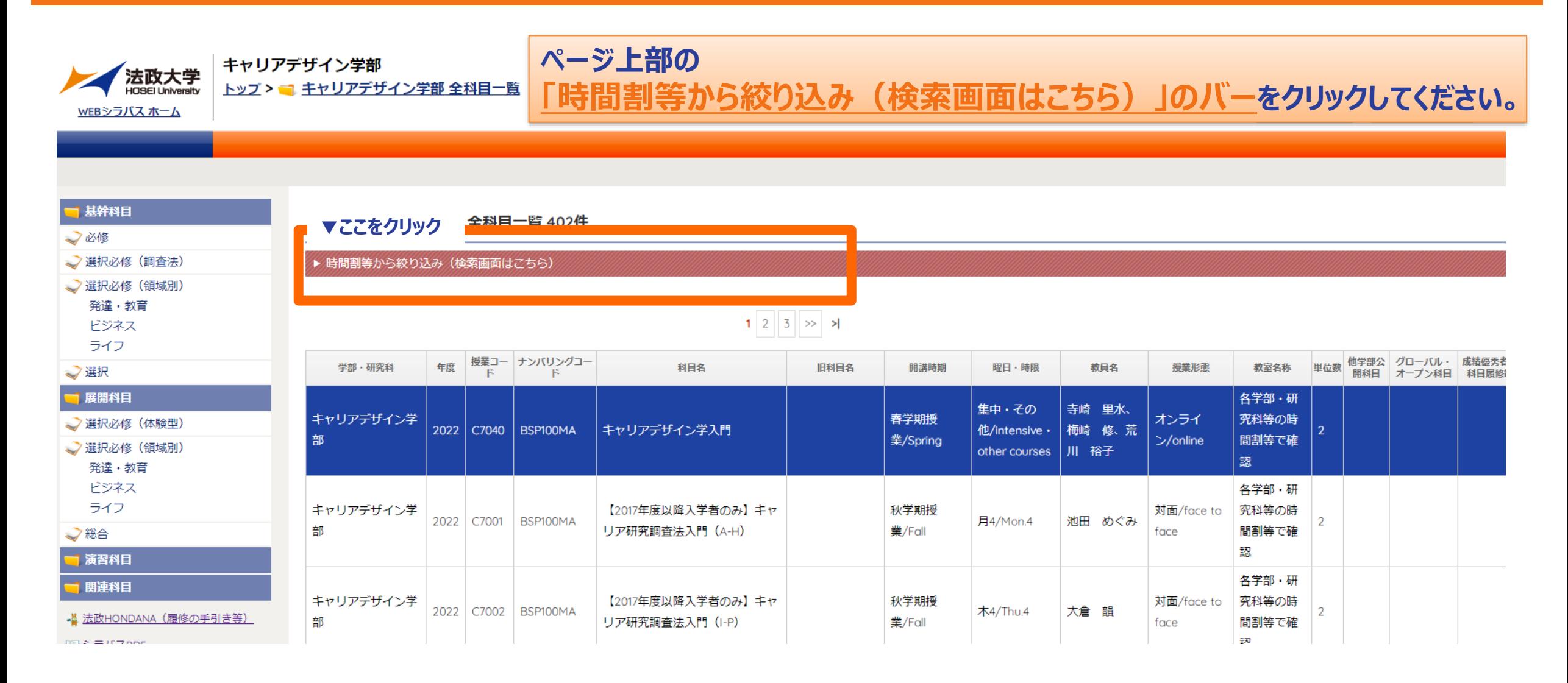

### **検索方法その1:「開講曜日・時限」等を指定して検索(2)**

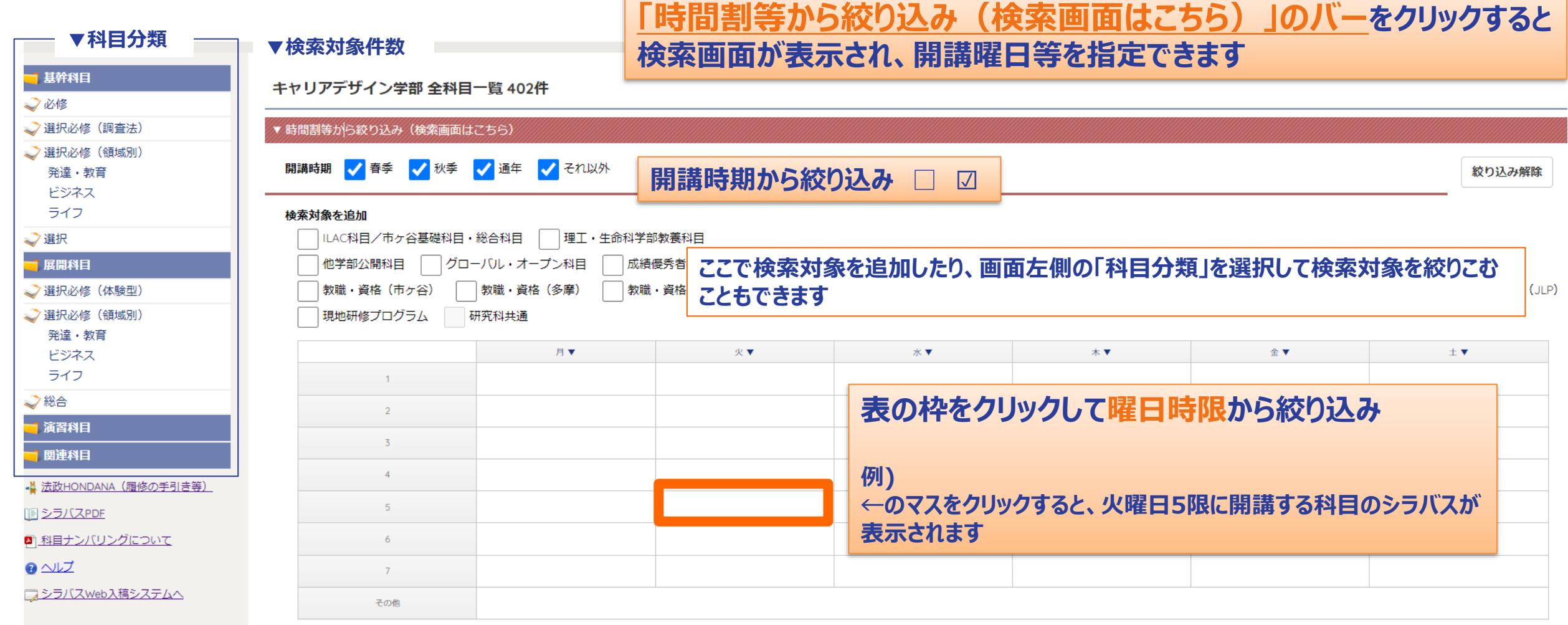

### **検索方法その2:「科目を検索」ボタンから科目名等で検索(1)**

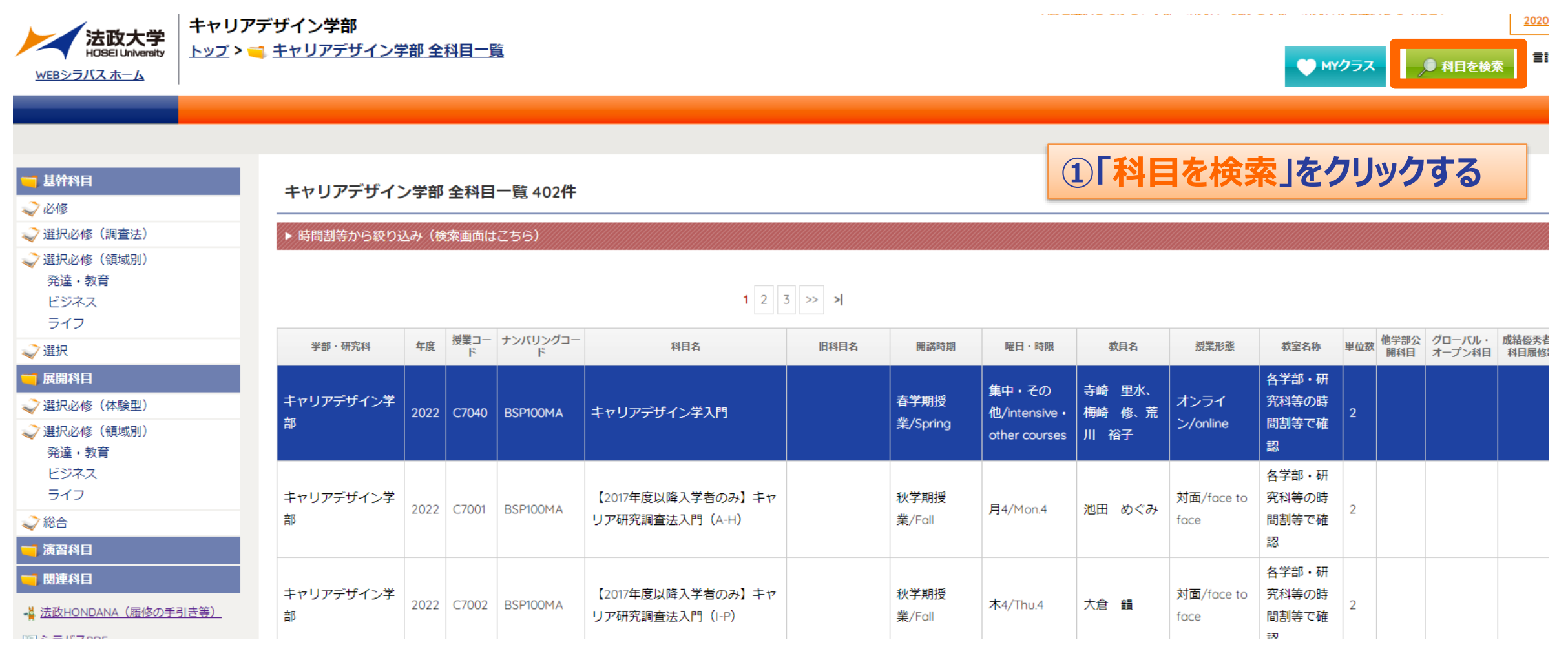

## **検索方法その2: 「科目を検索」ボタンから科目名等で検索(2)**

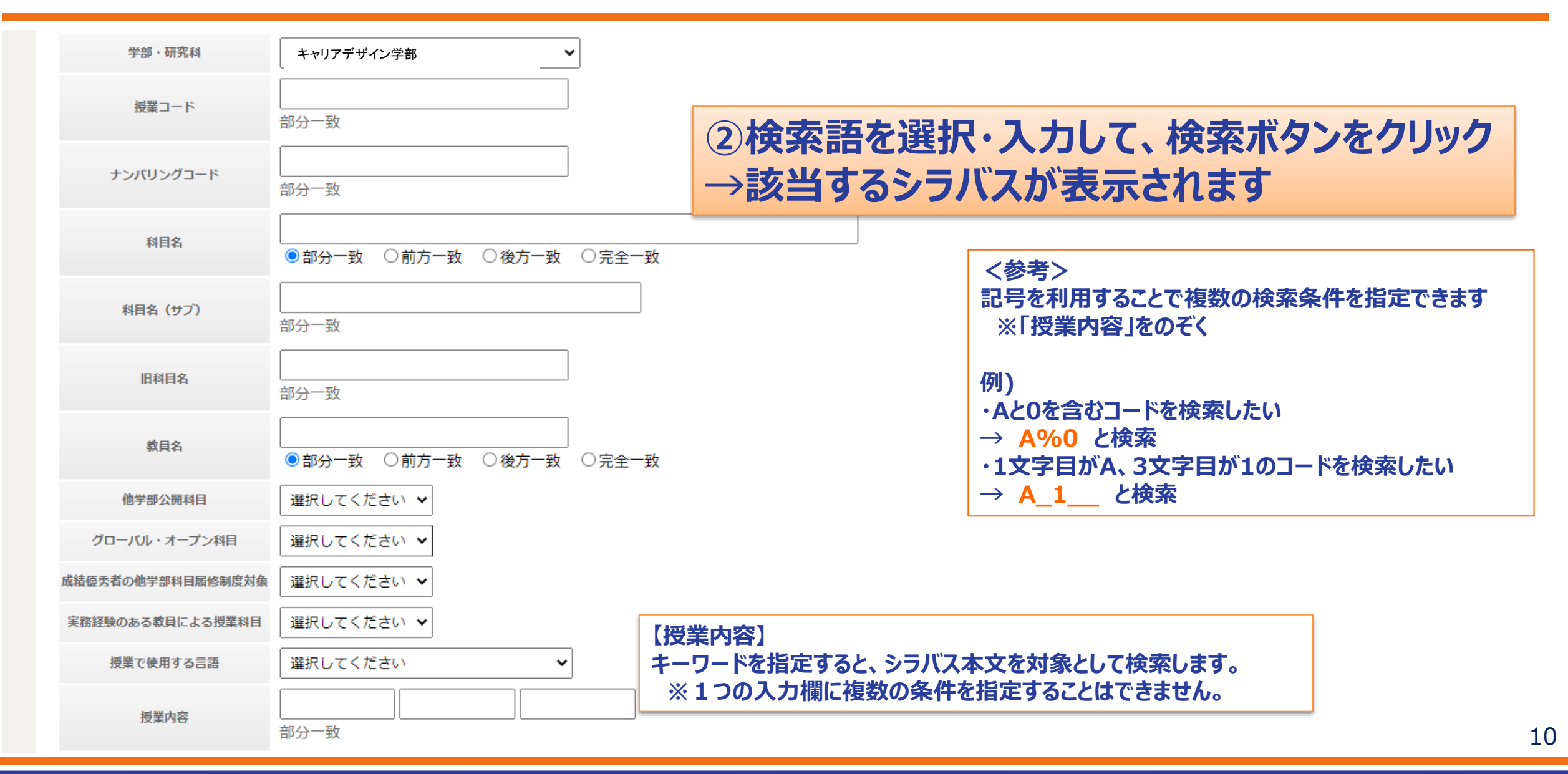